# **Export von Hypermaps (CompeGPS)**

Hypermaps stellen ein erweitertes Konzept zur zoomabhängigen Anzeige von Karten in den Programmen CompeGPS/Land (= CGPSL) und TwoNav der Firma CompeGPS dar. Diese Hypermaps ähneln von der Konzeption her der zoomabhängigen Anzeige von Kartenoverlays in [QV] und können daher leicht beim Kartenexport ins RMAP-Format erzeugt werden.

Stellen Sie sich zunächst im einen entsprechenden Kartensatz mit [Overlays](https://quovadis-gps.com/anleitungen/quovadis-7/doku.php?id=de:30_mapwindow:f_overlay) und [zoomabhängiger Anzeige](https://quovadis-gps.com/anleitungen/quovadis-7/doku.php?id=de:30_mapwindow:c_visibility) zusammen.

## **Struktur von Hypermaps**

Hypermaps sind keine Karten im eigentlichen Sinne, sondern stellen als Textdateien nur eine Aufzählung von Karten dar, die zusammen angezeigt werden. Hypermaps enthalten keine Kalibrier-Informationen. Diese Informationen sind bereits in den Rasterkarten im RMAP-Format enthalten.

Hier ist ein Beispiel einer Hypermap, bestehend aus 4 Teilkarten:

```
CompeGPS MAP File
<Header>
Coordinates = 1</Header>
<HiperMapLayers>
<HLayer File="Satkarte.rmap"/>
<HLayer File="Topokarte_fein.rmap"/>
<HLayer File="Topokarte_mittel.rmap"/>
<HLayer File="Generalkarte.rmap"/>
</HiperMapLayers>
```
Dem Header

CompeGPS MAP File <Header>  $Coordinates = 1$ </Header> <HiperMapLayers>

#### und der Endzeile

Last update:<br>2014/06/23 de:35\_maps:h5\_export\_von\_hypermaps\_compegps https://quovadis-gps.com/anleitungen/quovadis-7/doku.php?id=de:35\_maps:h5\_export\_von\_hypermaps\_compegps 10:50

</HiperMapLayers>

muss man keine besondere Aufmerksamkeit schenken. Diese sehen bei allen Hypermaps gleich aus.

Wichtig sind nur diese Zeilen:

```
<HLayer File="Satkarte.rmap"/>
<HLayer File="Topokarte_fein.rmap"/>
<HLayer File="Topokarte_mittel.rmap"/>
<HLayer File="Generalkarte.rmap"/>
```
Hier werden die Karten aufgeführt (evtl. mit Pfadangabe), die Teile dieser Hypermap sind:

- eine Satellitenkarte
- zwei Topokarten unterschiedlicher Auflösung
- eine Generalkarte für die grobe Übersicht

In einer Hypermap steht oft bei jeder Karte auch das Attribut

visible="1"

das bei dem Wert "1" einfach nur angibt, dass die Karte angezeigt wird. (Dies ist sowieso Voreinstellung, so dass man es auch weglassen könnte). Mit diesem Attribut sieht die Kartenauflistung so aus:

```
<HLayer File="Satkarte.rmap" visible="1"/>
<HLayer File="Topokarte_fein.rmap" visible="1"/>
<HLayer File="Topokarte_mittel.rmap" visible="1"/>
<HLayer File="Generalkarte.rmap" visible="1"/>
```
### **Sichtbarkeitsregeln**

Für jede in einer Hypermap enthaltene Karte kann der Zoombereich angegeben werden, innerhalb dessen die Karte angezeigt wird. Durch diese Sichtbarkeitsregeln erhalten Hypermaps eine große Flexibilität. So könnte eine Generalkarte als Übersichtskarte dienen. Bei weiterem Hineinzoomen könnte die Ansicht automatisch umschalten auf topografische Karten steigender Auflösung. Beim größten Zoom könnte schließlich eine Satellitenkarte (z.B. eine exportierte Google-Onlinekarte) hoher Auflösung angezeigt werden. Es ist auch möglich, mehrere Karten bei derselben Zoomstufe anzuzeigen. Dies ist dann sinnvoll, wenn Kacheln aneinander angrenzender Regionen (evtl. mit

https://quovadis-gps.com/anleitungen/quovadis-7/ Printed on 2024/04/26 16:36

Überlappung) bei gleicher Auflösung exportiert werden.

Gesteuert wird die Sichtbarkeit einer Karte durch die Hypermap-Parameter MinZoomLevel und MaxZoomLevel, die für jede enthaltene Karte festgelegt werden. Diese Parameter geben die Kartenauflösung in Meter/Pixel (= "m/px") an. In unserem Beispiel könnte dies so aussehen:

```
<HLayer File="Satkarte.rmap" visible="1" MaxZoomLevel="4"
MinZoomLevel="0"/>
<HLayer File="Topokarte_fein.rmap" visible="1" MaxZoomLevel="20"
MinZoomLevel="4"/>
<HLayer File="Topokarte_mittel.rmap" visible="1" MaxZoomLevel="100"
MinZoomLevel="20"/>
<HLayer File="Generalkarte.rmap" visible="1" MaxZoomLevel="99999"
MinZoomLevel="100"/>
```
Im EÄufinzelnen bedeutet dies:

- Die Generalkarte wird bei Auflösungen kleiner als 100 m/px angezeigt (also wenn man weit rauszoomt)
- Die mittelfeine Topokarte ist zwischen 20 m/px und 100 m/px zu sehen.
- Die feine Topokarte wird zwischen 4 m/px und 20 m/px eingeblendet.
- Die fein aufgelöste Satellitenkarte wird bei Auflösungen feiner als 4 m/px angezeigt (Zoom in den Nahbereich).

Wichtig ist, dass die Übergänge zwischen 2 Karten nahtlos gewählt werden - d.h. der MaxZoomLevel einer Karte muss identisch sein mit dem MinZoomLevel der nächstgröberen Karte. Andernfalls passiert es, dass die Hypermap unsichtbar wird, wenn Sie bei der Darstellung in CGPSL bzw. TwoNav eine Auflösung wählen, die bei **keiner Karte** im Sichtbarkeitsbereich liegt.

Wie Sie die Sichtbarkeitsregeln eines QuoVadis-Projekts festlegen, können Sie im Kapitel [Sichtbarkeit](https://quovadis-gps.com/anleitungen/quovadis-7/doku.php?id=de:30_mapwindow:c_visibility) [von Objekten](https://quovadis-gps.com/anleitungen/quovadis-7/doku.php?id=de:30_mapwindow:c_visibility) lesen.

Sollen die exportierten Karten einer Hypermap bei allen Zoomstufen angezeigt werden, so lauten die Parameter wie folgt:MaxZoomLevel="99999"MinZoomLevel="0" </WRAP>

Beim Export aus QuoVadis werden zunächst alle ausgewählten Rasterkarten als georeferenzierte RMAPs erzeugt. Anschließend wird die Hypermap erzeugt, die diese Rasterkarten auflistet. Dabei werden die Sichtbarkeitsregeln eines QuoVadis-Projekts in die Hypermap automatisch übertragen.

Eine Besonderheit bei der Compe-Kartenanzeige (CGPSL und TwoNav) ist, dass bei mehreren geöffneten Karten die zuerst genannten Karten alle darauf folgenden Karten überdecken. Bei Hypermaps ist diese Information wichtig, falls zwei oder mehr Karten mit dem gleichen

Sichtbarkeitsbereich enthalten sind. In QuoVadis ist die Anzeige-Reihenfolge umgekehrt: Die im Projektmanager zuletzt aufgeführten Karten überdecken die vorangestellten Karten. Aus diesem Grund werden die exportierten Karten eines QuoVadis-Projekts in umgekehrter Reihenfolge in die Hypermap eingebunden.

## **Exportdialog**

Alle im Projektmanager aktivierten Karten können in einem Exportvorgang als einzelne RMAPs zusammen mit der zugehörigen Hypermap exportiert werden. Um einen Hypermap-Export anzustoßen, genügt es, im Export-Startdialog das Häkchen der Checkbox "Hypermap" zu aktivieren. Diese Option ist sinnvollerweise nur dann wählbar, wenn im Projektmanager mindestens 2 Karten aufgeführt sind.

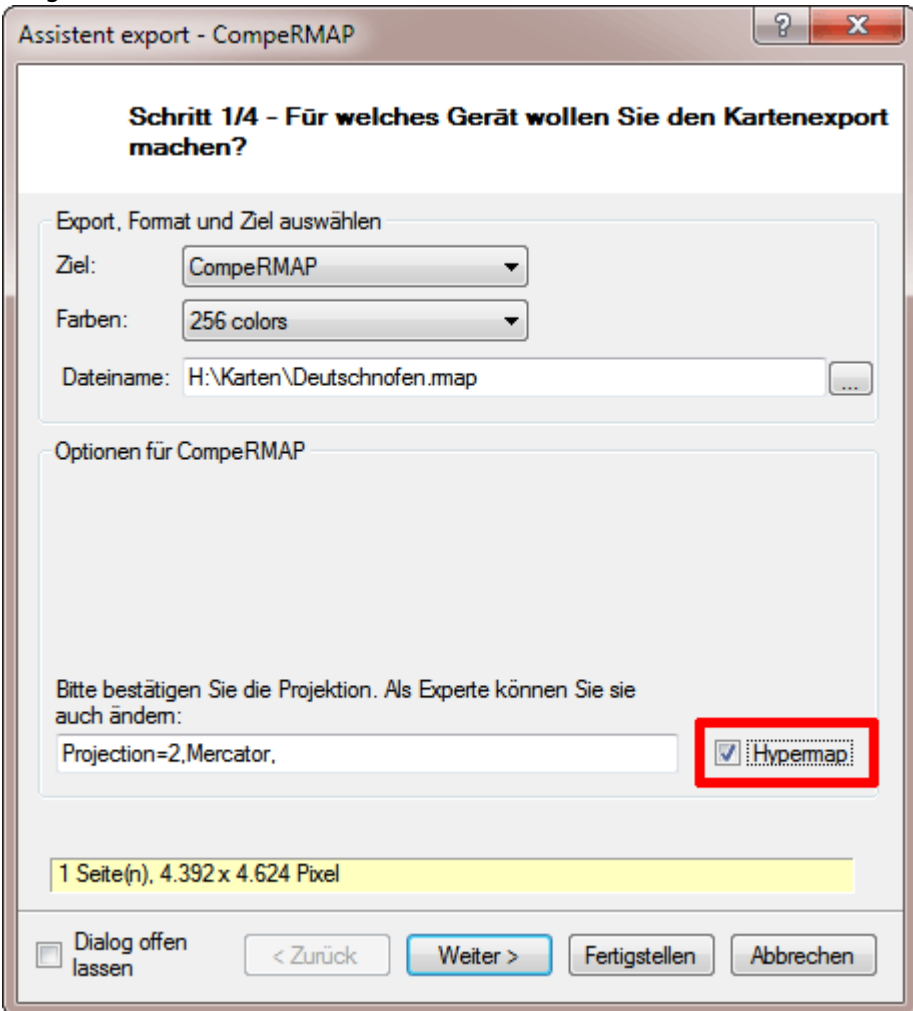

Der Exportdialog verlangt die Angabe des **Hypermap**-Namens. Im abgebildeten Dialog wurde eine Hypermap mit dem Namen "Deutschnofen" gewählt. Die Hypermap selbst heißt dann "**Deutschnofen.imp**". Die Namen der in der Hypermap enthaltenen Karten leiten sich aus diesem Namen ab, indem hinter "Deutschnofen" eine laufende Nummer vergeben wird.

In unserem obigen Beispiel der 4 Karten würde diese Hypermap so aussehen (zu ergänzen durch die Angabe von MinZoomLevel und MaxZoomLevel):

https://quovadis-gps.com/anleitungen/quovadis-7/ Printed on 2024/04/26 16:36

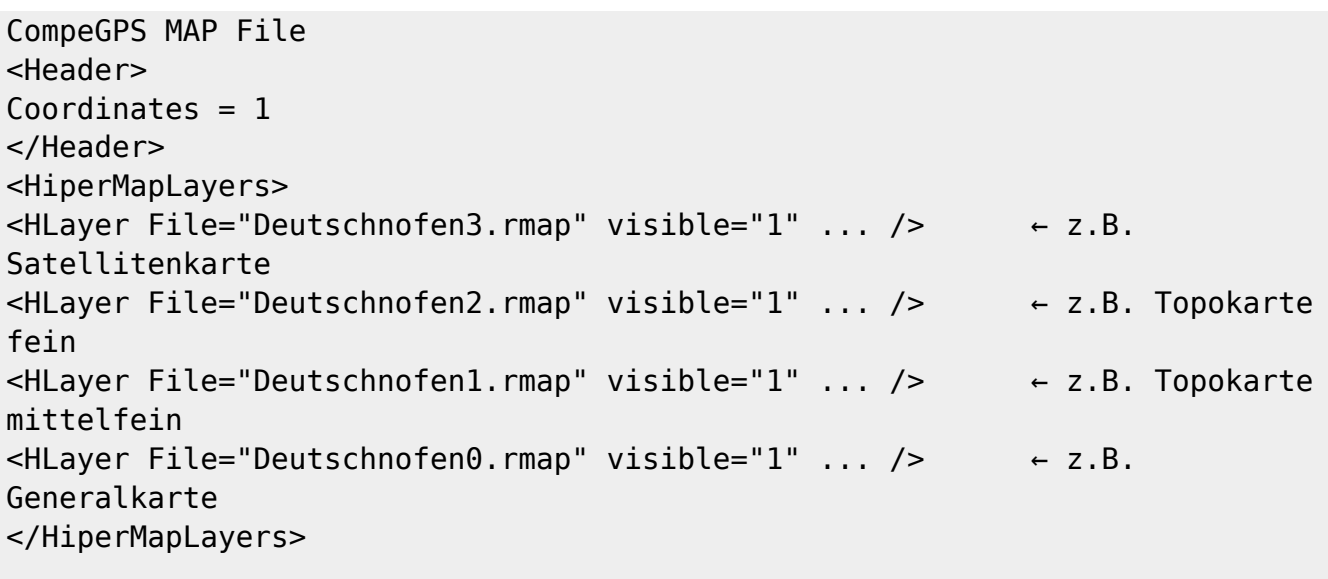

Wichtig ist die gewählte Reihenfolge der Karten. "Deutschnofen0.rmap"ist die Primärkarte im QuoVadis-Projektmanager. Wegen der Anzeigereihenfolge in CGPSL/TwoNav wird die QuoVadis-Reihenfolge beim Export umgedreht.

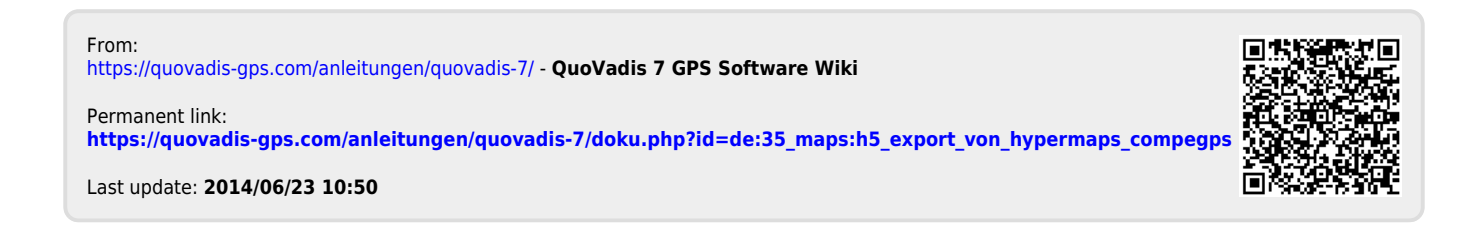